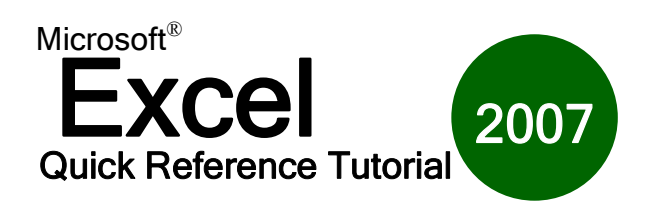

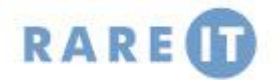

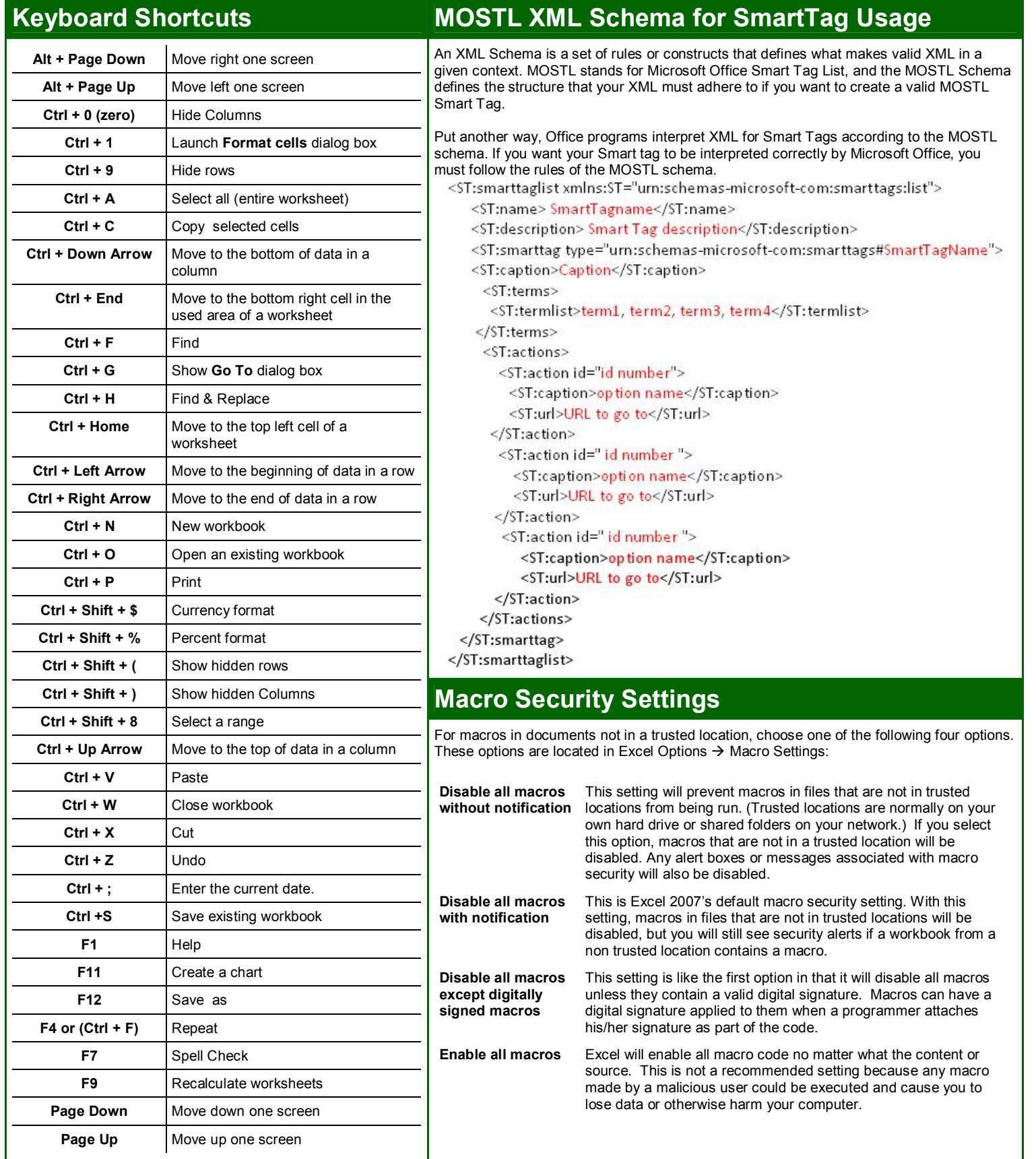

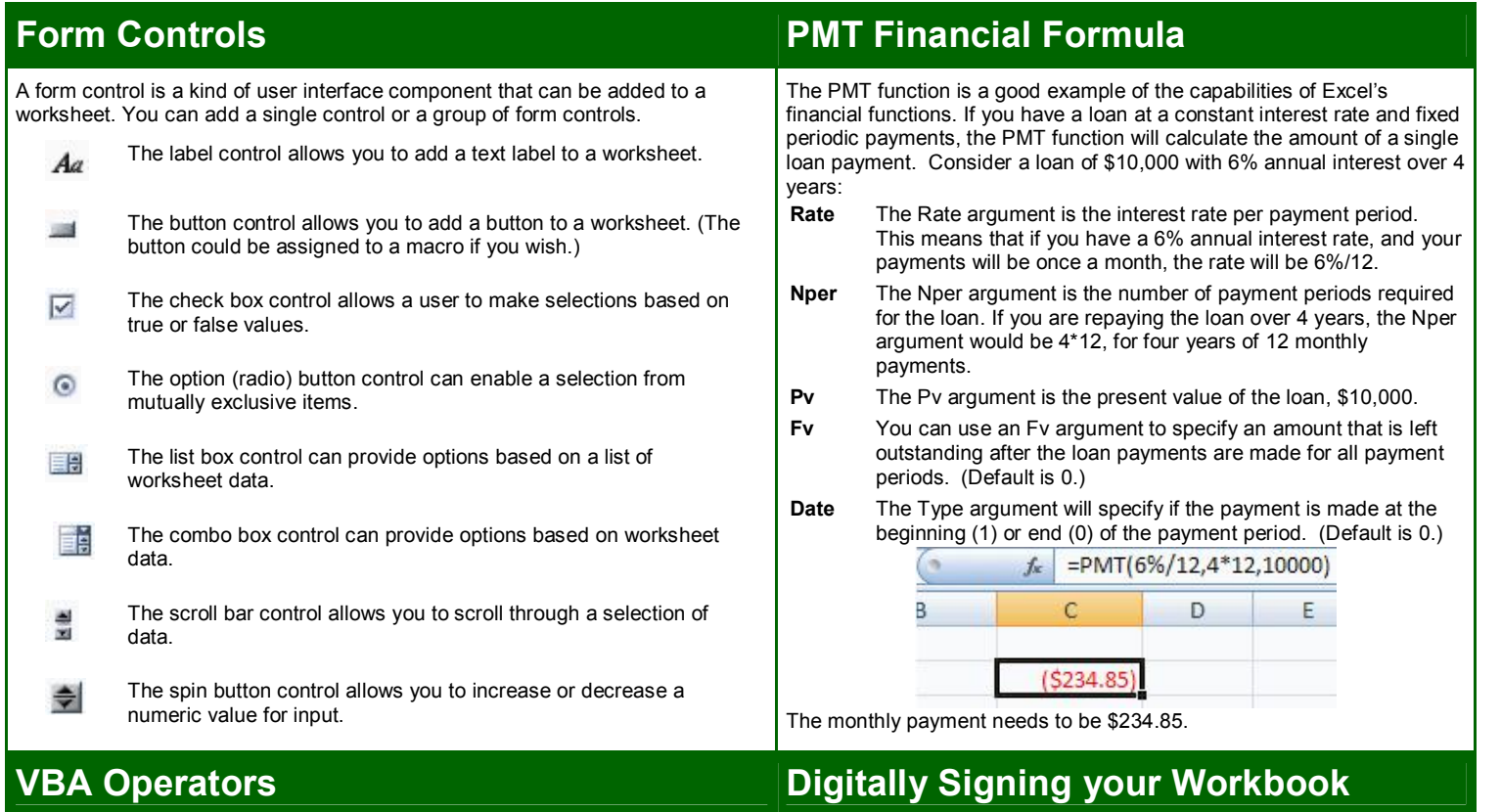

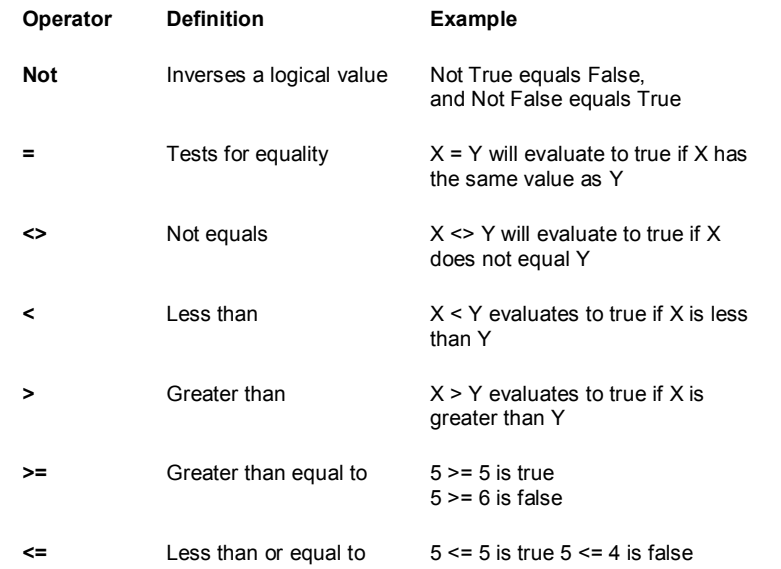

The equality operator (**=**) serves a dual purpose in VBA. It can be used as a logical test for equality, i.e. If *myValue* = 10 Then statement. Or it can be as an assignment operator as in myValue = someNumber + 10, where the variable myValue is assigned the value on the right hand side of the equal (**someNumber + 10)**.

## **Installing AddIns VBA Data Types**

- 1. Open Excel Options.
- 2. Click the Add-In tab on the left side of the screen
- 3. At the bottom of the Add-In page, select Excel Add-Ins from the Manage combo box.
- 4. Select the Add-In you want to install by placing a check mark beside it.
- 5. Click OK to install the Add-In or click the Automation button to set some background properties for this Add-In.

## 1. Click Office Menu  $\rightarrow$  Prepare  $\rightarrow$  Add a Digital Signature.

- 2. Choose to view digital signature providers on the Internet or Click OK to proceed with making your own signature.
- 3. Click the Create your own digital ID radio button in the Get a Digital ID dialogue box Click OK
- 4. Enter your own information in the dialogue box.
- 5. After entering your personal info, you will be asked to confirm the purpose of creating the signature.
- 6. Click Sign to complete the process.

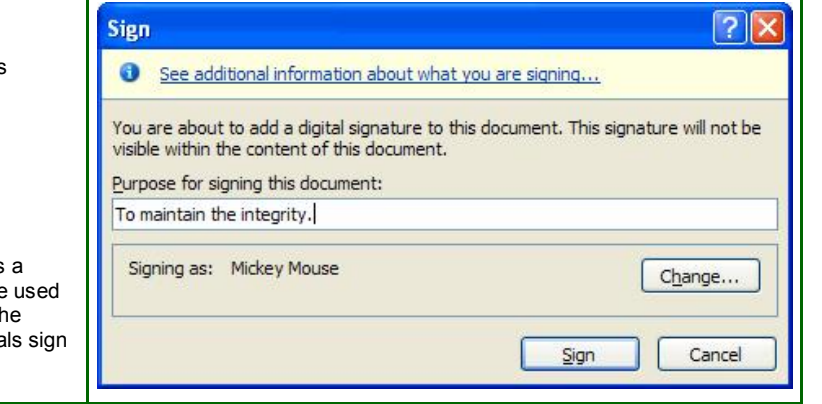

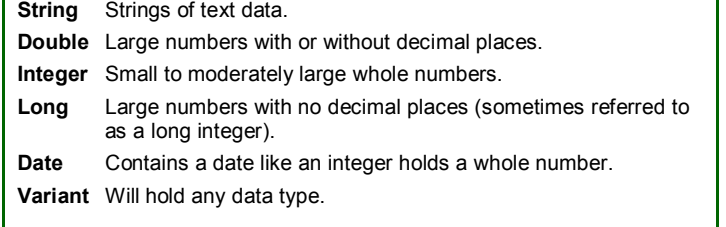